# \ **SISTEM PENGAMANAN DAN PEMANTAUAN JARINGAN**  *HOTSPOT* **DENGAN IDENTIFIKASI** *MAC ADDRESS* **DI UNIVERSITAS RESPATI YOGYAKARTA**

#### **Jackman Toii**

Program Studi Teknik Informatika Fakultas Sains dan Teknologi Universitas Respati Yogyakarta

## *INTISARI*

*Universitas Respati Yogyakarta memiliki jaringan komputer berbasis wirelless sebagai media layanan akses internet bagi mahasiswa. Selama ini layanan internet dapat langsung diakses oleh mahasiswa secara bebas. Namun hal tersebut berakibat pada penggunaan bandwidth yang terbatas. Sehingga akses internetnya menjadi lambat karena ada pihak-pihak tertentu yang memanfaatkan hak akses dengan bandwith yang tidak terbatas.*

*Tujuan dari penelitian ini adalah membangun aplikasi keamanan dan pemantauan jaringan komputer dengan menggunakan mac address. Batasan penelitian ini adalah menggunakan jaringan yang ada di Universitas Respati Yogyakarta, PHP dan Mysql Server untuk pembuatan sistem serta mikrotik sebagai router. Pengembangan sistem nantinya menggunakan identifikasi mac address yang ada di komputer pengguna.*

*Hasil penelitian ini diharapkan dapat memantau pengguna jaringan wireless serta mengoptimalkan penggunaan bandwidth bagi Biro TIK Universitas Respati Yogyakarta sebagai penanggungjawab jaringan komputer yang ada di Universitas Respati Yogyakarta.*

**Key word** : Network Security, hospot, wireless, and Mac address

## **A.PENDAHULUAN**

## **1. Latar Belakang**

Universitas Respati Yogyakarta mengalami perkembangan yang pesat seiring dengan jumlah mahasiswa yang semakin bertambah. Di dalam perkembangannya Universitas Respati Yogyakarta memberikan akses secara bebas kepada mahasiswa untuk dapat menggunakan internet dengan menggunakan perangkat *wireless*. Namun dalam penerapannya belum dimanfaatkan secara optimal terutama dalam hal tingkat keamanannya. Semua orang yang berada di lingkungan kampus dapat terhubung dengan jaringan *wireless* secara bebas dan mengakses internet serta data yang terhubung dengan jaringan *wireless* selama mereka memiliki perangkat komputer yang memiliki perangkat *wireless*. Sehingga penggunaan *bandwidth* menjadi boros dan memungkinkan gangguan jaringan yang disebabkan oleh pengguna jaringan *wireless* yang tidak berhak.

Mengingat dibutuhkannya pengamanan yang baik untuk jaringan *wireless* di Universitas Respati Yogyakarta dan memanfaatkan keunikan dari *mac address*, maka peneliti mencoba untuk mengangkat masalah tentang Sistem Pengamanan dan Pemantauan Jaringan Hotspot dengan Identifikasi MAC Address di Universitas Respati Yogyakarta.

#### **2. Batasan Masalah**

Peneliti membatasi ruang permasalahan yang ada, yaitu memanfaatkan jaringan yang ada di Universitas Respati Yogyakarta*,* menggunakan Mikrotik versi 5.16. membuat aplikasi pendaftaran secara online dengan menggunakan bahasa pemrograman PHP versi 5 dan mysql Server versi 5.

### **3. Tujuan Penelitian**

Penelitian ini bertujuan untuk mengamankan jaringan *wirelesss* yang ada di Universitas Respati Yogyakarta. memberikan akses jaringan *wireless* terbatas hanya untuk mahasiswa, karyawan dan dosen serta mengoptimalkan penggunaan bandwidth internet di Universitas Respati Yogyakarta.

## **4. Manfaat Penelitian**

Hasil penelitian ini diharapkan dapat digunakan sebagai langkah awal dalam menerapkan pengamanan jaringan berbasis MAC Address dan dapat mengoptimalkan penggunaan bandwidth secara optimal untuk jaringan *wireless* maupun kabel serta memantau aktifitas pengguna jaringan *wireless* dan penggunaan *bandwidth*.

## **B. METODE PENELITIAN**

Pengamanan jaringan yang dilakukan adalah dengan menggunakan pengenalan *mac address* dari perangkat pengguna. Perangkat yang digunakan untuk penelitian ini, yaitu :

a. Mikrotik Router OS

Mikrotik ini digunakan untuk mengatur IP, username dan password pelanggan agar bisa mengakses jaringan internet. Versi yang digunakan adalah versi 5.16 atau yang lebih tinggi.

## b. PHP dan MySQL

Versi PHP yang digunakan adalah versi 5 serta MySQL versi 5. PHP dan MySQL ini digunakan untuk mencocokkan *username*, *password* dan *mac address* dari pelanggan serta menyimpan biodata dari pengguna.

Sistem ini nantinya mengharuskan pengguna untuk mendaftarkan *username* dan *password* terlebih dahulu, setelah itu baru bisa mengakses internet. Pemodelan dari pendaftaran sampai dapat mengakses jaringan hotspot menggunakan wireless.

Untuk membuat sistem ini penyusun harus mengubah desain jaringan yang ada di Universitas Respati Yogyakarta yang sebelumnya hanya dari router ISP langsung ke *access point* diubah dari router ISP ke router mikrotik terlebih dahulu. Untuk lebih jelasnya lihat gambar di bawah.

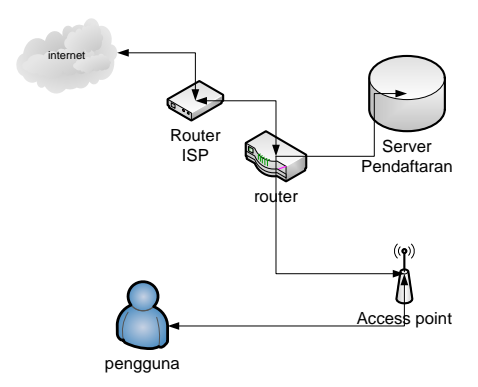

Gambar Desain Pengamanan

Pengguna terhubung ke *access point* kemudian, apabila pengguna belum memiliki *username* dan *password* maka harus melakukan pendaftaran terlebih dahulu. Pada saat pendaftaran *mac address* perangkat pengguna akan disimpan ke dalam *server*. Apabila sudah maka pengguna pada saat login akan dicek *username, password* dan *mac address* dari perangkat yang digunakan.

Proses pengguna ketika sudah terhubung ke *access point* akan diverifikasi oleh router untuk *username* dan *mac address* yang tersimpan di *database*. Untuk lebih jelasnya dapat dilihat pada gambar di bawah ini.

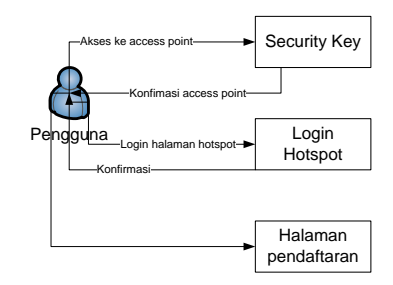

Gambar Desain Pemantauan

Pengguna yang terhubung ke jaringan *hotspot* dapat dipantau aktifitasnya oleh BIRO TIK Universitas Respati Yogyakarta dengan menggunakan halaman web yang buat saat penelitian. Dari halaman web tersebut BIRO TIK Universitas Respati Yogyakarta juga dapat melihat penggunaan *bandwidth* dari jaringan hotspot.

# **C. HASIL DAN PEMBAHASAN**

#### **1. Perangkat yang digunakan**

- a. Perangkat keras yang digunakan untuk implementasi sistem, adalah sebagai berikut :
	- 1) 1 (satu) unit router board yang digunakan sebagai router jaringan *hotspot* sekaligus sebagai DHCP *sever*.
	- 2) 1 (satu) unit server yang digunakan untuk pendaftaran dan pemantauan jaringan.
	- 3) 1 (satu) unit komputer yang memiliki perangkat wifi untuk menjalankan aplikasi.
- 4) 1 (satu) buah Access Point yang digunakan untuk memancarkan jaringan internet.
- 5) 1 (satu) buah switchhub yang digunakan untuk menghubungkan access point, server, dan router board.
- 6) Kabel UTP untuk menghubungkan hub dengan perangkat yang lain.
- b. Perangkat lunak yang digunakan untuk pengembangan sistem adalah sebagai berikut :
	- 1) Komputer server
	- 2) USB Webserver versi 8
	- 3) Web Browser (mozilla firefox, google chrome, opera, internet explorer)
- c. Komputer klien
- d. Web browser (mozilla firefox, google chrome, opera, internet explorer) yang digunakan untuk menjalankan sistem.

## **2. Implementasi**

- a. Implementasi Perangkat keras
- 1) Routerboard

Router board disetting dengan memasukan ip address dari isp dan ip address yang akan digunakan oleh klien. Pengaturan alamat ip routerdapat dilihat pada gambar di bawah ini.

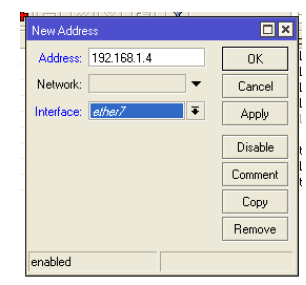

## Gambar Setting IP Address

Setting router board selanjutnya adalah setting DHCP dan jaringan hotspot untuk lebih jelasnya dilihat pada gambar dibawah ini

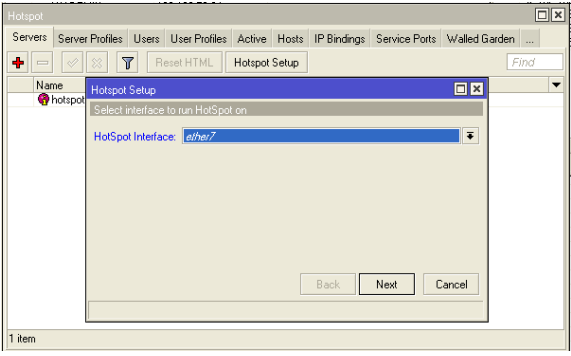

Gambar Setting DHCP dan Hotspot

#### 2) Komputer server

Komputer server disetting dengan menyamakan kelas ip address dan network dari ip router. Untuk lebih jelasnya dapat dilihat pada di bawah ini.

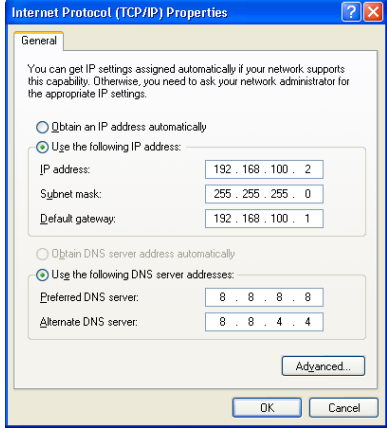

Gambar Setting IP address komputer server

- b. Perangkat Lunak
- 1) Database

Pada database terdapat 2 tabel, yaitu : tabel cek yang digunakan untuk mencatat nomor identias dan verifikasi dari pengguna yang akan melakukan pendaftaran. Nomor identitas digunakan untuk mencatat nomor identitas dari pengguna dan verfikasi untuk mengecek keabsahan dari nomor identitas tersebut. Tabel Pengguna yang digunakan untuk mencatat identitas dari *user hotspot*. *Username* digunakan untuk mencatat *username*, *password* digunakan untuk mencatat *password*, *mac address* digunakan untuk mencatat *mac address* dari perangkat *user* yang didaftarkan, aktif digunakan untuk mengaktifkan atau tidak mengaktifkan *user* tersebut, serta data pribadi seperti nama lengkap, alamat, email, telepon.

- 2) Halaman User
- a) Halaman Login

Halaman login ini user akan memasukan username dan password yang sudah didaftarkan. Apabila user belum melakukan pendaftaran maka user harus melakukan pendaftaran terlebih dahulu dengan menekan tombol daftar. Untuk lebih jelasnya dapat dilihat pada gambar dibawah ini.

MikroTik

Gambar Halaman login

Dari halaman ini pelanggan akan masuk ke halaman php yang berfungsi untuk mengecek username dan mac address. Setelah username dan password diterima maka sistem akan mengenali mac address serta ip dari pelanggan yang kemudian data itu dicek.

b) Halaman Pendaftaran

Apabila user melakukan pendaftaran akan masuk ke halaman pendaftaran.

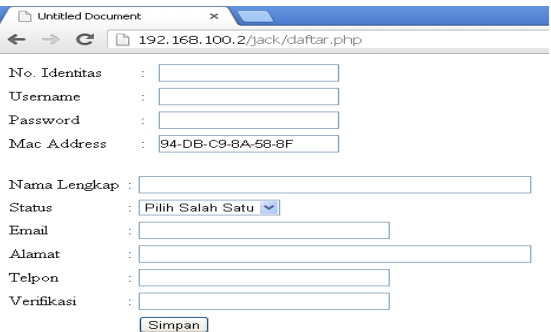

Gambar Halaman Pendaftaran

Di halaman ini pendaftaran harus mengisi nomor identitas dan verifikasi yang telah diberikan oleh admin. Untuk username akan terisi secara otomatis sesuai dengan nomor identitas.

- 3) Halaman Administrator
- a) Halaman Login

Halaman ini digunakan untuk masuk ke halaman utama. Untuk lebih jelasnya dapat dilihat pada gambar di bawah ini.

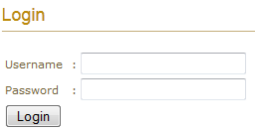

Gambar Halaman Login Administrator

Pada halaman login akan di cek username dan password dari admin apakah valid atau tidak.

b) Halaman Utama

Halaman ini digunakan untuk masuk ke halaman lain, yaitu; halaman verifikasi, halaman pengguna, halaman pengguna aktif, halaman trafik. Untuk lebih jelasnya dapat dilihat pada gambar di bawah ini.

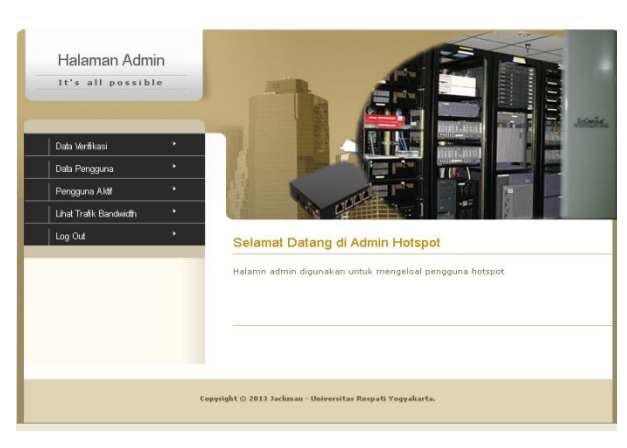

Gambar Halaman Menu Utama

#### c) Halaman Verifikasi

Halaman ini digunakan untuk melihat daftar verifikasi dan nomor identitas. Apabila akan menambah maka klik tombol tambah. Apabila akan menghapus tombol hapus. Untuk lebih jelasnya bisa dilihat pada gambar di bawah ini.

Verifikasi Pendaftar

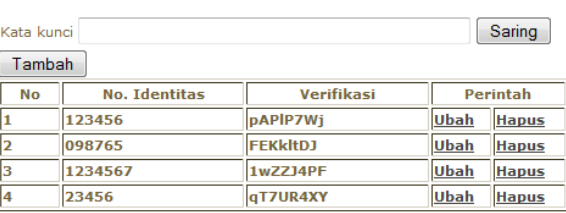

#### Gambar Halaman Verifikasi

Halaman tambah digunakan untuk menambah verifikasi dari pendaftar untuk verfikasi akan terisi secara otomatis secara random jadi admin hanya memasukan nomor identitas dari pendaftar. untuk lebih jelasnya bisa dihilat pada gambar di bawah ini.

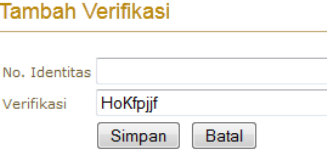

 $\overline{a}$ 

#### Gambar Halaman Tambah Verifikasi

Setelah memasukan nomor identitas untuk menyimpan admin cukup menekan tombol simpan

#### d) Halaman Pengguna

Halaman ini digunakan untuk melihat semua pengguna baik yang aktif maupun tidak.

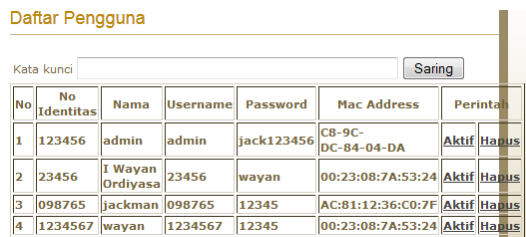

#### Gambar Halaman Pengguna

Nomor identitas untuk menampilkan data identitas, nama digunakan untuk menampilkan data nama lengkap, username digunakan untuk username, password digunakan untuk password, perintah aktif digunakan untuk mengaktifkan dan me-non aktifkan user, perintah hapus digunakan untuk menghapus data pengguna.

#### e) Halaman Pengguna aktif

Halaman ini digunakan untuk melihat daftar pengguna yang aktif atau sedang mengakses internet menggunakan jaringan hotspot. Untuk lebih jelasnya dapat dilihat pada gambar di bawah ini.

| Saring<br>Kata kunci |                 |            |                    |
|----------------------|-----------------|------------|--------------------|
| No                   | <b>Username</b> | Password   | <b>Mac Address</b> |
|                      | ladmin          | iack123456 | IC8-9C-DC-84-04-DA |

Gambar Halaman pengguna aktif

## f) Halaman Pemantauan Trafik

Halaman ini digunakan untuk menampilkan penggunaan bandwidth jaringan hotspot. Grafik ini menampilkan penggunakan bandwidth harian, mingguan, bulanan dan tahunan. Untuk lebih jelasnya dapat dilihat pada gambar di bawah ini.

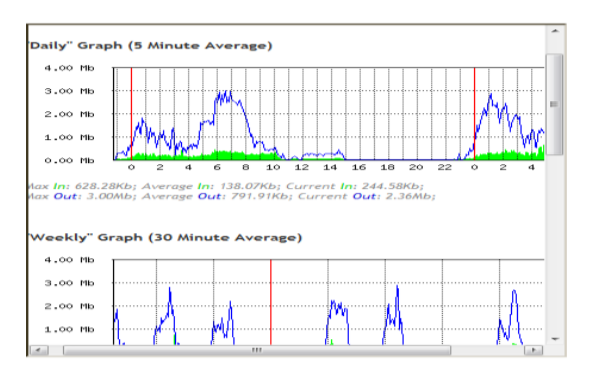

## Gambar Grafik Bandwidth

Untuk grafik yang bersifat harian maka penggunaannya di pantau tiap lima menit oleh server. Untuk grafik mingguan, bulanan serta tahunan di pantau tiap jam. Untuk lebih jelasnya bisa lihat kode program di bawah ini. Pada *Daily Graph* untuk waktu ditunjukan tiap 2 jam. Untuk rata-rata pemakaian *upload* tiap 2 jam ditunjukan oleh warna hijau dan *download* ditunjukan warna biru. Pada jam 00.00 bandwidth download yang digunakan adalah 1 Mb untuk bandwidth

uplado kurang dari 0,5 Mb. Pada jam 02.00 bandwidth download yang digunakan adalah 2 Mb dan bandwidth upload adalah 0,5 Mb. Pada grafik Weekly pada hari senin rata-rata bandwidth download yang digunakan adalah 1 Mb, rata-rata bandwidth upload adalah 0,5 Mb.

#### **3. Pembahasan**

Sistem ini membuat pengguna harus memasukan 2 kali password yaitu security key dan password dari username pengguna. Sistem ini akan membatasi user dalam mengakses internet meskipun akan sulit bagi pengguna yang belum mengenal koneksi menggunakan wifi. Untuk lebih jelasnya dapat lihat gambar di bawah ini.

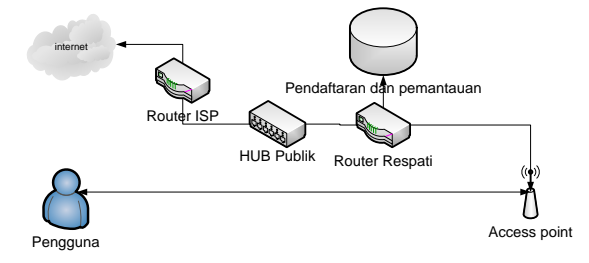

Gambar Sistem Setelah Dikembangkan

Dengan sistem ini pengguna dapat dibatasi penggunaan bandwidthnya sehingga akan menghemat bandwidth internet. Pembatasan penggunaan bandwidth bisa dilakukan per user maupun per jalur hotspot.

Sistem ini juga dapat melakukan pendaftaran username dan password serta mac address dari perangkat pengguna sehingga apabila username atau password atau mac address tidak sesuai maka tidak dapat mengakses internet menggunakan jaringan hotspot.

Mikrotik merupakan sebuah sistem operasi untuk router yang bersifat tertutup termasuk untuk sistem databasenya. Database mikrotik yang bisa di akses oleh penggunanya hanya database username dan password sehingga penyusun dalam menyusun penelitian ini hanya bisa menampilkan status login dari pengguna.

Untuk mengambil data dari mikrotik admin mengarahkan halaman setelah login yang ada di mikrotik ke halaman web yang admin buat. Di halaman web di lakukan penyimpanan username, password dan mac address dari laptop pengguna ketika pengguna login pertama kali. Data yang tersimpan ini digunakan untuk pengecekan username dan mac address apabila pengguna login untuk yang kedua kali. Pada halaman setelah login sistem juga akan menyimpan status dari login pengguna yang nantinya akan di tampilkan di laporan.

Setelah login pengguna dapat mengakses internet menggunakan wifi serta untuk admin dapat memantau pengguna menggunakan winbox. Dengan winbox admin dapat memantau bandwidth yang digunakan oleh pengguna serta alamat IP dari halaman yang dikunjungi pengguna.

# **D. KESIMPULAN DAN SARAN**

#### **1. Kesimpulan**

Salah satu pengamanan jaringan yang dapat dilakukan adalah dengan menggunakan mac address khususnya dari jaringan berbasis *wireless* dari pengguna yang terdaftar. Sifat *mac address* yang unik menjadikan setiap komputer yang terhubung dengan jaringan *wireless* akan dilakukan pencocokan *mac address* yang disimpan di *database*. Setiap komputer yang terhubung ke jaringan wireless akan mengirimkan *mac address* yang dimiliki komputer tersebut ke server yang kemudian server akan menampilkan *mac address* yang sedang aktif, beserta penggunaan bandwidth masingmasing *user*.

#### **2. Saran**

Dari pembahasan yang telah dilakukan ada beberapa saran, yaitu : sebaiknya penelitian dikembangkan untuk pengamanan jaringan wireless dengan penerapan beberapa teknologi pengamanan jaringan sekaligus, atau dengan metode pengamanan yang lain serta dapat memantau aktifitas *user wireless* dalam mengakses situs-situs internet yang diakses melalui jaringan *wireless*.

## **E. DAFTAR PUSTAKA**

Ariyus, Doni. (2006). *Computer Security*. Andi, Yogyakarta.

Ariyus, Doni. (2006). *Kriptografi Keamanan Data Dan Komunikasi*. Graha Ilmu, Yogyakarta.

- Ariyus, Doni. (2008). *Pengantar Ilmu Kriptografi*. Andi, Yogyakarta.
- Black, Uyless D (2009). Sams Teach Yourself Networking in 24 Hours, Sams Teach Yourself Networking in 24 Hours

Documentation Group, PHP. (2009). *Manual PHP*. PHP Documentation Group.

Forouzan, Behrouz A (2007). *Data Communications and Networking*. The McGraw-Hill Companies. Inc

Kelompok 123P IKI-83408T MTI UI. *Keamanan Jaringan Komputer*

Kurniawan, Rudianto. (2009). *Membangun Situs dengan PHP untuk Orang Awam*. Maxikom.

Madcom (2009). *Mengausai XHTML, CSS, PHP dan MYSQL Melalui Dreamweaver*. Madcom, Madiun

Shoemaker, Martin L(2004). *UML Applied: A .NET Perspective*. Apress

Mysql Team(2006). *MySQL 5.0 Reference Manual*, MySQL Help & Support

*PHP Manual* (2003), PHP Documentation Group

Stallings, Williams (2007). *Data And Computer Communications.* Pearson Education Inc

Vacca, John R. *Computer and Information Security Handbook.* Morgan Kaufmann Publishers. 2009.